[软件升级](https://zhiliao.h3c.com/questions/catesDis/86) **[zhiliao\\_xv35y](https://zhiliao.h3c.com/User/other/23007)** 2018-11-25 发表

# 组网及说明

# **1 配置需求或说明**

## **1.1 适用的产品系列**

本案例适用于如MSR800、MSR830、MSR900、MSR900E、MSR930等MSR800、MSR830、MSR9 00、MSR930系列的路由器。

#### **1.2 配置需求及实现的效果**

根据现场实际需求,需要升级路由的软件版本。 注: 升级过程中不要中途对设备断电!!

## **2 组网图**

操作连线:使用正常的RJ-45水晶头的网线,一端连接设备的g0/0口,针对不同的设备,上传版本可能 对接口有所要求,建议使用g0/0口,然后配置个人的pc对应的ip地址为192.168.1.2,掩码为255.255.2 55.0, 另外需要能够登录设备的命令行界面, 此处以console线为例, console线一段连接设备的consol e口,另一端连接自己的个人pc,然后登录设备的命令行执行对应的操作。

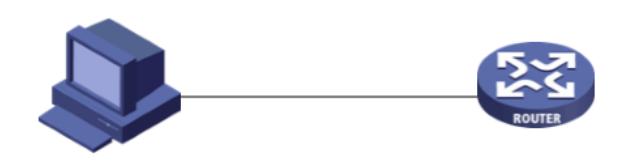

个人PC IP地址为 192.168.1.2/24

MSR 2600-10 WINET路由器 管理地址192.168.1.1/24

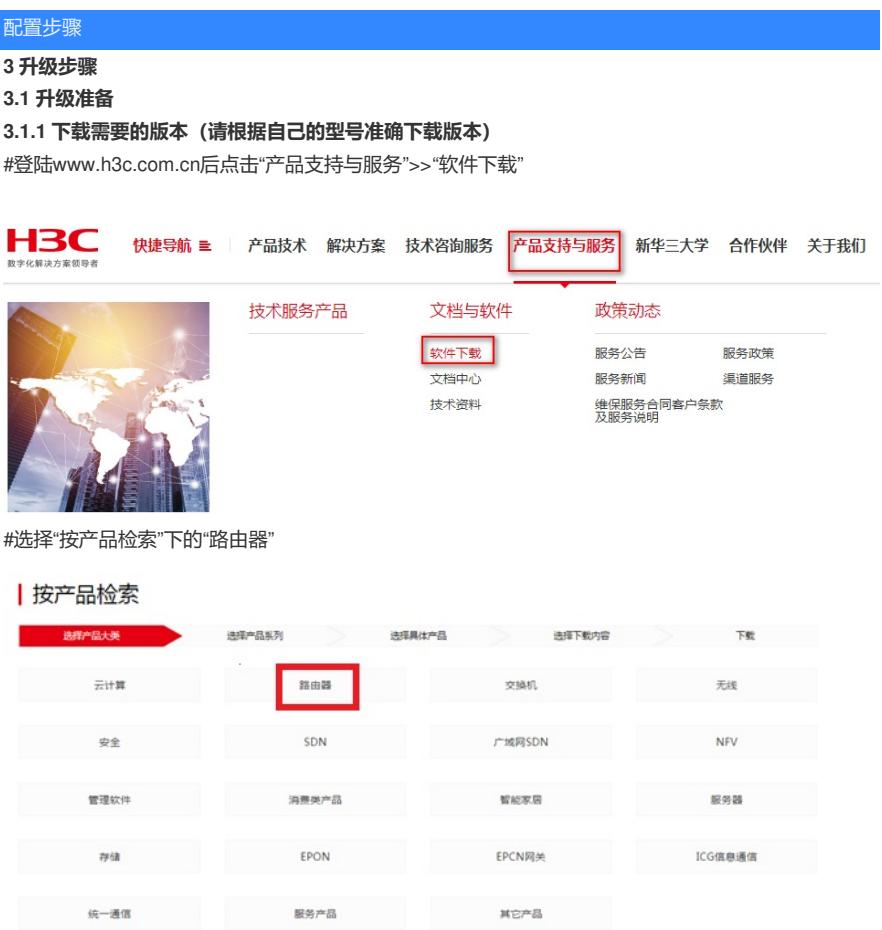

#根据型号选择对应的路由器型号

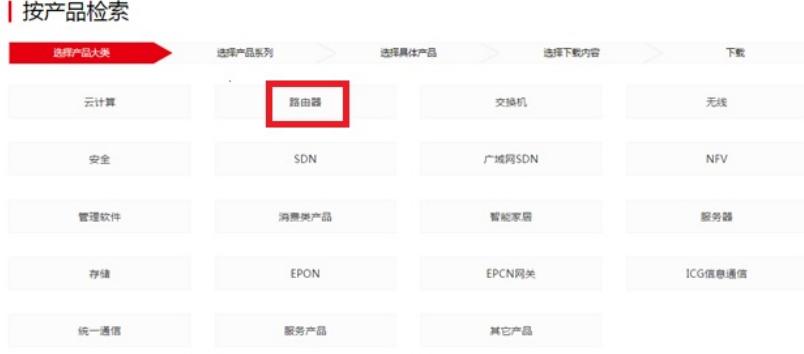

下载对应的版本信息, 所需要的用户名为: yx800 密码: 01230123::

#### H3C MSR 系列路由器

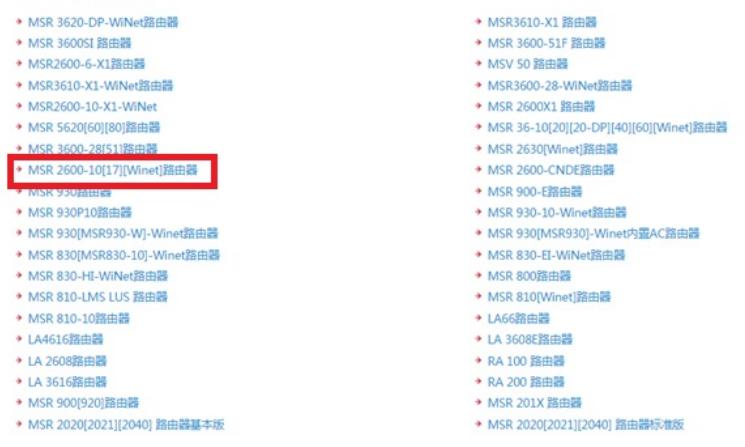

#本案例制作时,已获取MSR2600-10-winet的Release2516p17版本文件

## **3.1.2 命令行登陆设备并将文件上传至设备flash**

#本案例使用3CD软件,选择TFTP方式上传版本文件(电脑防火墙注意关闭)

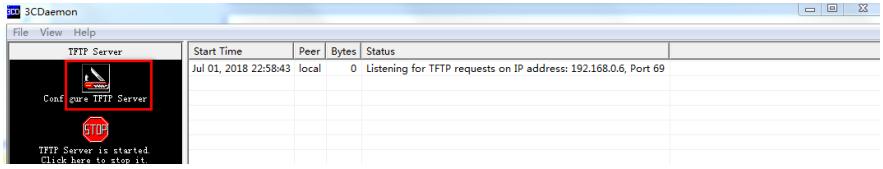

#选择您需要导入的文件MSR2600-CMW520-R2516P17.bin文件的路径

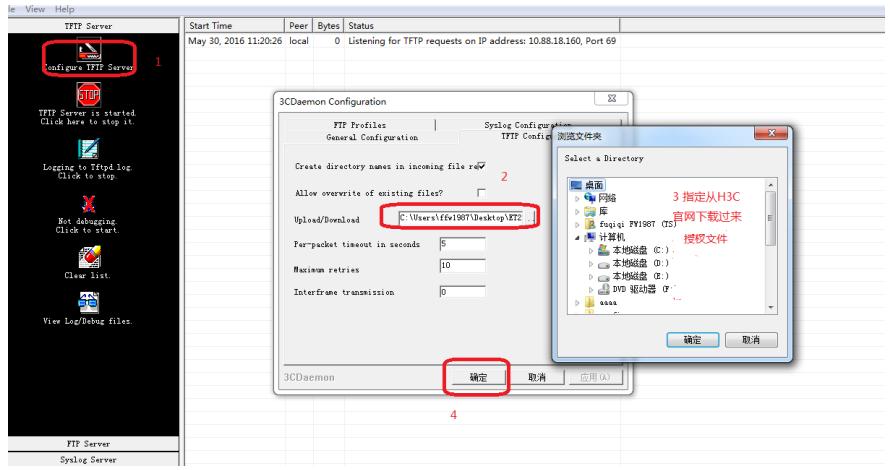

#设备出厂的管理口的IP地址为192.168.1.1/24。可将电脑直连此接口上,并设置相同网段的IP地址。 (本案例电脑直连G0接口,实际组网中也可以使用别的接口,只要确保设备与文件服务器路由可达。

:\Users\Administrator>ping 192.168.1.1 正在 Ping 192.168.1.1 具有 32 字节的数据:<br>来自 192.168.1.1 的回复: 字节=32 时间=1ms TTL=255<br>来自 192.168.1.1 的回复: 字节=32 时间=2ms TTL=255<br>来自 192.168.1.1 的回复: 字节=32 时间=1ms TTL=255<br>来自 192.168.1.1 的回复: 字节=32 时间=2ms TTL=255 C:\Users\Administrator>

#在命令行配置界面的用户视图下,执行dir命令查看设备当前的文件系统,确认启动文件及配置文件名 ,以及Flash的剩余空间,保证Flash有足够空间放入新的启动文件

<H3C>dir //查看空余空间够不够,空余空间要大于MSR2600-CMW520-R2516P17.bin文件大小

<H3C>dir<br>Directory of flash:/

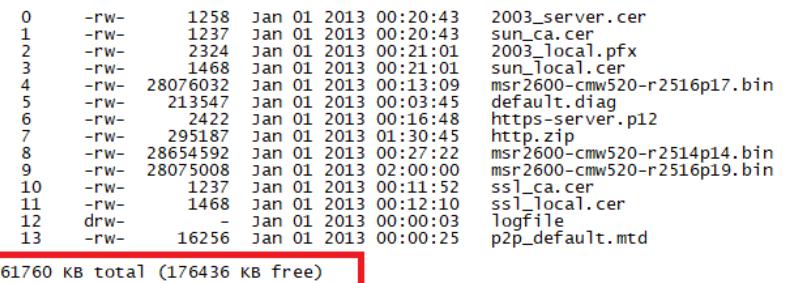

#在命令行配置界面的用户视图下,执行tftp get命令将启动文件.bin导入到设备的Flash中: <H3C> **tftp 192.168.1.2 get MSR2600-CMW520-R2516P17.bin**

```
<H3C>tftp 192.168.1.2 g<br><H3C>tftp 192.168.1.2 get MSR2600-CMW520-R2516P17.bin<br>The file MSR2600-CMW520-R2516P17.bin exists. Overwrite it? [Y/N]:y<br>verifying server file...<br>Deleting the old file, please wait...
File will be transferred in binary mode<br>Downloading file from remote TFTP server, please wait...|<br>#Jan 100:17:59:995 2013 H3C SHELL/4/LOGOUT:<br>Trap 1.3.6.1.4.1.25506.2.2.1.1.3.0.2<hh3cLogOut>:admin logout from web\<br>#Jan 100
```
 $<$ H3C $>$ 

#查看版本文件上传成功。

#### **3.2 指定新版本文件作为下次启动文件**

#在命令行配置界面的用户视图下,执行boot-loader命令设置设备下次启动使用的启动文件为, MSR2

600-CMW520-R2516P17.bin并指定启动文件类型为main:

<H3C> **boot-loader file MSR2600-CMW520-R2516P17.bin main**

<H3C>boot-loader file MSR2600-CMW520-R2516P17.bin main<br>This command will set the boot file. Continue? [Y/N]:y

The specified file will be used as the main boot file at the next reboot on slot 0!<br>
<H3C>reboot<br>
start to check configuration with next startup configuration file, please wait.........DONE!<br>
Start to check configuration %Jan 1 00:25:06:796 2013 H3C DEVM/5/SYSTEM\_REBOOT: System is rebooting now.<br>Now rebooting, please wait... H3C MSR26-00 BootWare, Version 5.40 \*\*\*\*\*\*\*\*\*\*\*\*\*\*\*\*\*\*\*\*\*\*\*\*\*\*\*\*\* \*\*\*\*\*\*\*\*\*\*\*\*\*\*\*\*\*\*\*\*\*\*\*\*\* Copyright (c) 2004-2017 New H3C Technologies Co., Ltd.

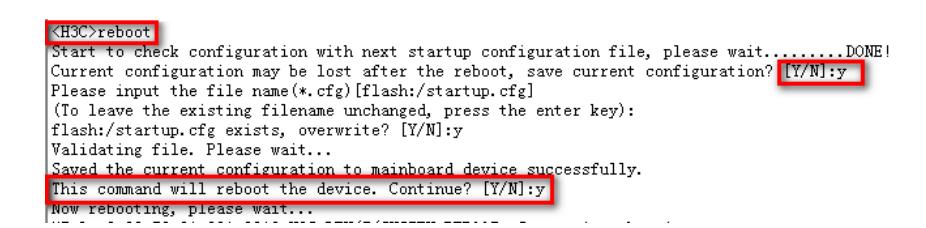

### **3.4 查看与验证**

#使用dis version查看版本,已经升级到我们下载的版本号即为成功,升级完成。

[H3C]dis version<br>H3C Comware Platform software<br>Comware software, Version 5.20, <mark>Release 2516P17</mark><br>Copyright (c) 2004-2017 New H3C Technologies Co., Ltd. All rights reserved.<br>H3C MSR26-00 uptime is 0 week, 0 day, 0 hour, 0 m CPU ID: 0x8<br>512M bytes DDR3 SDRAM Memory<br>2M bytes Flash Memory

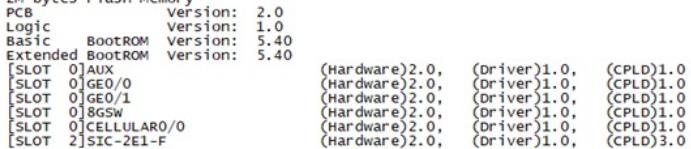

配置关键点